### **Two monitors are better than one**

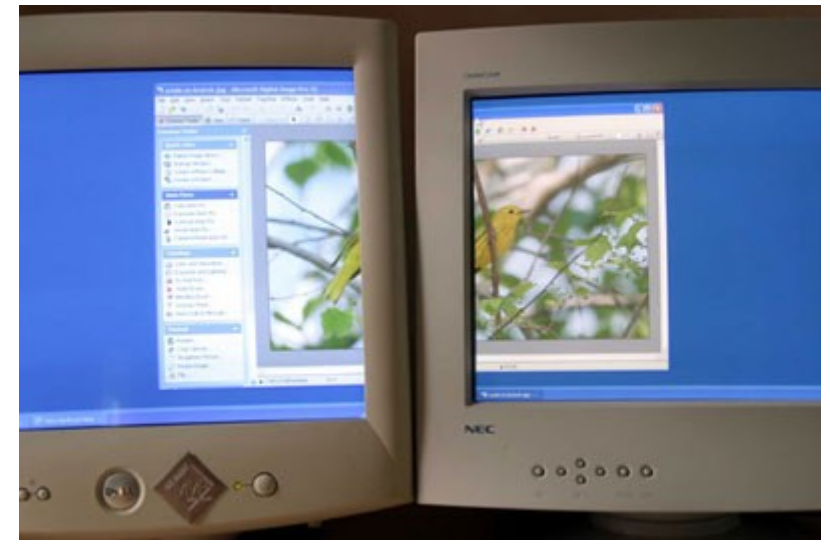

Extract from Microsoft ("Two monitors are better than one," 2009): You can never have enough screen space, especially when organizing and working on your digital pictures. Instead of buying a larger monitor, if you're using Windows 7, Vista, or XP, you can buy an inexpensive second monitor and connect it to your computer—instantly doubling your desktop space.

Flat panel LCD monitors look great and will save room on your desk; CRT monitors also work well and can be less expensive.

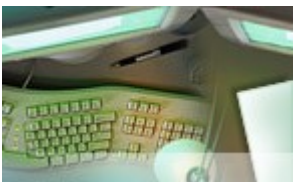

There are several different ways you can make use of this extra screen space when working at home or in your office. If you take a lot of digital pictures, some of the advantages to having dual monitors at your work space include:

When browsing your picture library, you can view the thumbnails on one monitor, and use the second monitor to view pictures full screen to check for proper focus and image quality.

When editing photos, you can use one monitor to browse the pictures with Windows Explorer or a photo library program, and use the second monitor to edit the pictures with your photo-editing software.

If you need to stay on top of your e-mail while working, you can keep your inbox open on one monitor and work on your photos on the other.

## **Set up two monitors on your desktop computer**

Many new desktop computers support dual monitors without requiring any additional hardware. To see if you have more than one monitor connection, look at the back of your computer for two Video Graphics Array (VGA) connectors or two Digital Visual Interface (DVI) connectors or one of each.

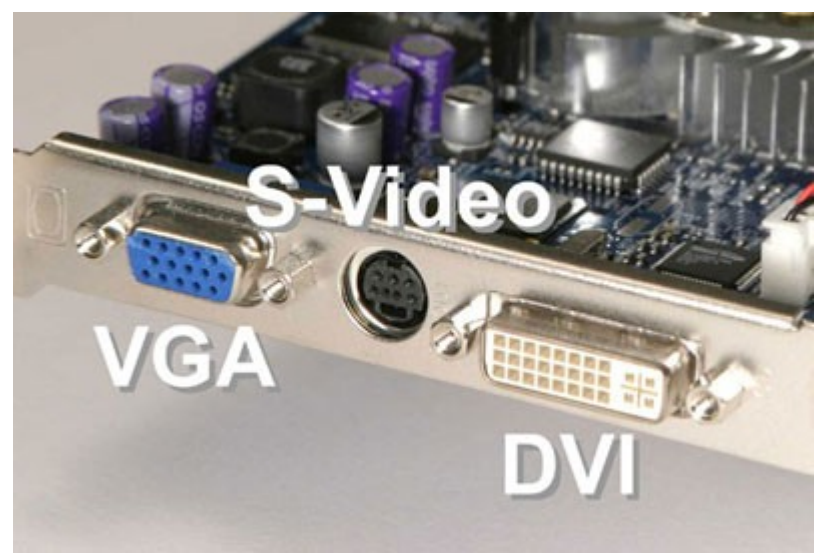

Most new desktop computers include two connectors to support dual monitors.

If you only have a single VGA or DVI connector, you will need to install a video adapter. You can either install a second video adapter or replace your current video adapter with one that has two VGA or DVI connections. Installing video adapters can be difficult if you're not familiar with the inside of your computer, so you may want to seek assistance from a local computer retailer that offers computer upgrade services.

# **Add a monitor to your laptop computer**

If you have a laptop computer made in the last several years, you can almost certainly support an external monitor by connecting it to the VGA or DVI connector on the back of your computer. The external monitor can act as a second display to your laptop's built-in display.

## **Setting up Dual monitors**

*Requirements:*

A pc with a Dual port graphics card or multiple graphic cards installed, your computing support technicians can help with this.

A second monitor (Old ones).

Or

Your laptop and a second monitor.

No additional software (other than standard device divers and Microsoft operating system).

#### **Set up:**

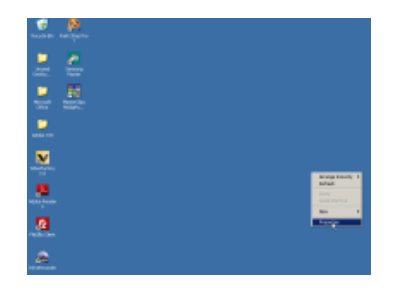

*Note for Laptop:* you may find that you need to disconnect the laptop second monitor; this is because it assumes that this monitor is a replacement or primary monitor. Turn on machine without second monitor attached, and allow to boot up, once booted connect the other monitor.

At your desk top level, right hand pointer, *click to open the options window for the desk top*.

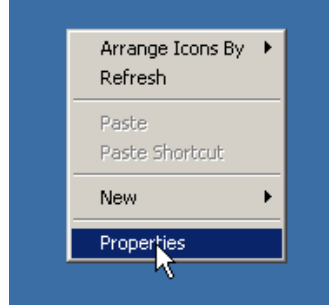

*Select properties and click,* to open the display properties window.

*Select the setting tab* at the top of the window.

You should now see the settings for the two or more monitors.

You can mix your types of monitor, but it is recommended that you keep the colour quality the same.

When using multiple monitor you can decide which is to be the primary.

To identify which monitor is which click on the Identity button and a number will appear on the screen of each monitor.

Multiple monitors is just the same as have windows on one screen that layered on top of each other, but the advantage of a second monitor is you can see both clearly in front of you. It make dragging and dropping and copying much easier.

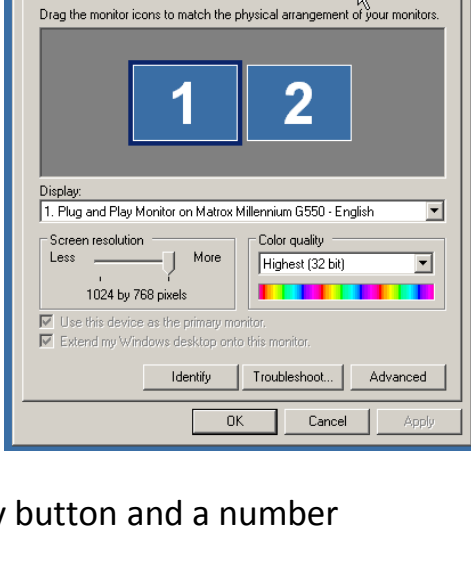

Themes | Desktop | Screen Saver | Appearance Settings

 $|?|x|$ 

Display Properties

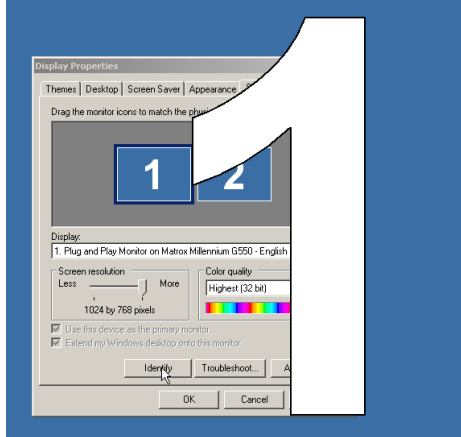

You really do feel like you are running multiple programs at the same time. The screens act as delimiters, but you achieve the same with a large screen monitor with multiple window open on the desk top.

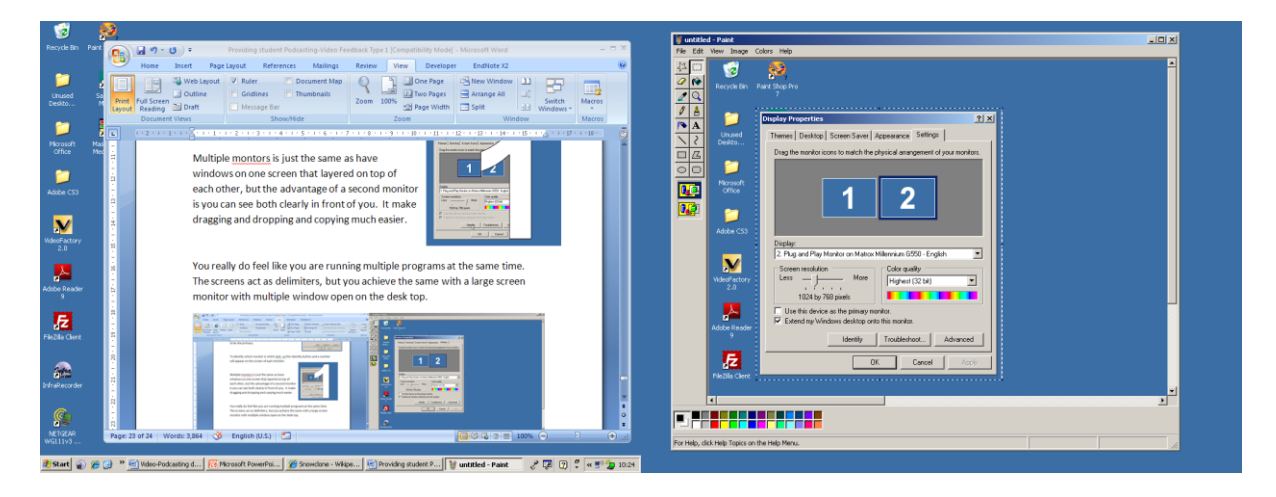